# ANSWERING RESEARCH QUESTIONS WITH EOSC

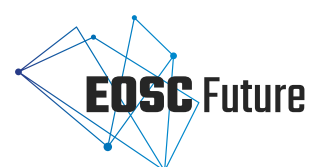

### FINDING COMPATIBLE TOOLS

When she takes a closer look, **EOSC recommends tools** to help Anne process the Jupyter notebook and share her outputs.

**3**

## **DISCOVERY**

**2**

She's in luck! She finds a Jupyter notebook **with atmospheric data from Copernicus**, the EU's Earth Observation Programme, that can be **accessed through EOSC**.

**Jupyter** Italy

## SHARING RESULTS

Anne also uses the Jupyter notebook and B2Drop **to make her outputs accessible** through EOSC and Zenodo.

B2Drop

**6**

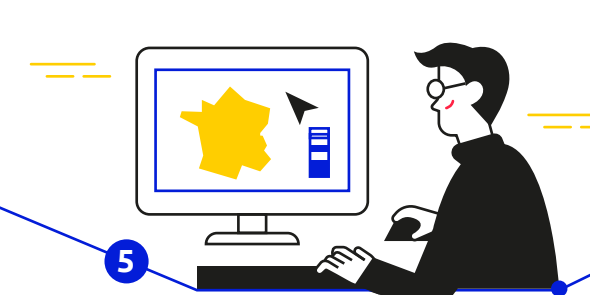

**SEARCH** 

Anne starts by **checking OpenAIRE | EXPLORE** for existing research outputs that can help her on her way.

# USING RESOUCES

Anne can **adapt the Jupyter notebook**  to output results for France in the years before and during the COVID-19 pandemic.

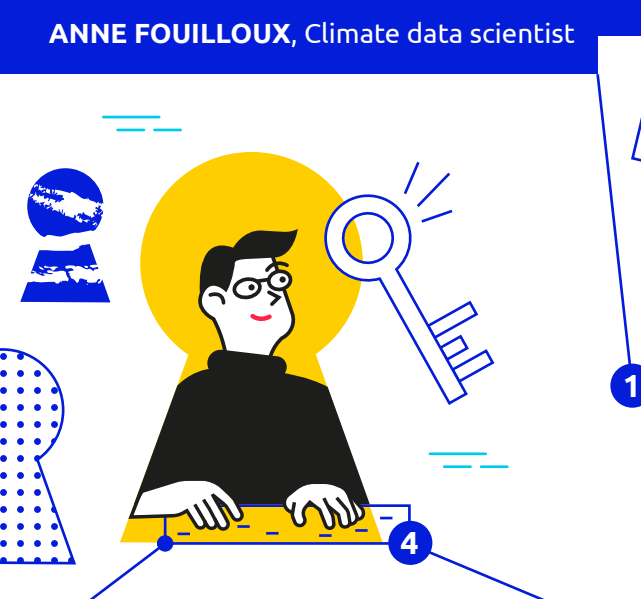

**How has the COVID-19 pandemic**

 $\mathcal{C}$ 

**affected air quality in France?** 

# ORDERING AND ACCESS

Anne is eager to dive in. To request access to the Jupyter notebook, she'll need to **place an order** through EOSC. With just a few clicks she makes the request for an **EGI Notebook\*** and **B2Drop\*\*** package.

> **Find out for yourself what's available on EOSC: marketplace.eosc-portal.eu**

**EOSC** 

zenodo

\*EGI Notebook: A browser-based tool for interactive data analysis using EGI storage. \*\*B2DROP: A low-barrier, user-friendly storage environment provided by EUDAT.